# **І <sup>Н</sup> <sup>В</sup> <sup>Е</sup> <sup>Р</sup> <sup>Т</sup> <sup>О</sup> <sup>Р</sup>**

**модель:** 

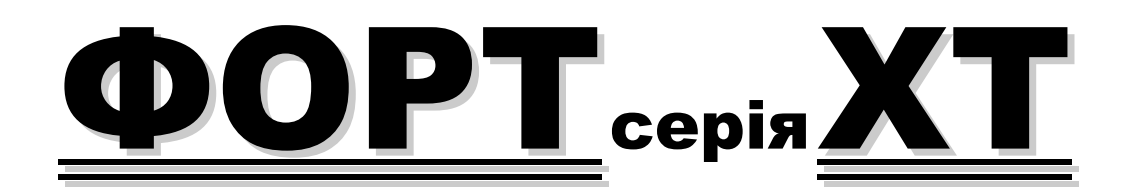

# ІНТЕРФЕЙС КОРИСТУВАЧА

# **КЕРІВНИЦТВО ПО ЕКСПЛУАТАЦІЇ**

- - -

**УКТ ЗЕД 8504408400** 

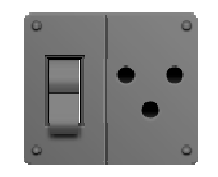

Редакція від 08-05-2017 /2

**LEOTON.UA** 

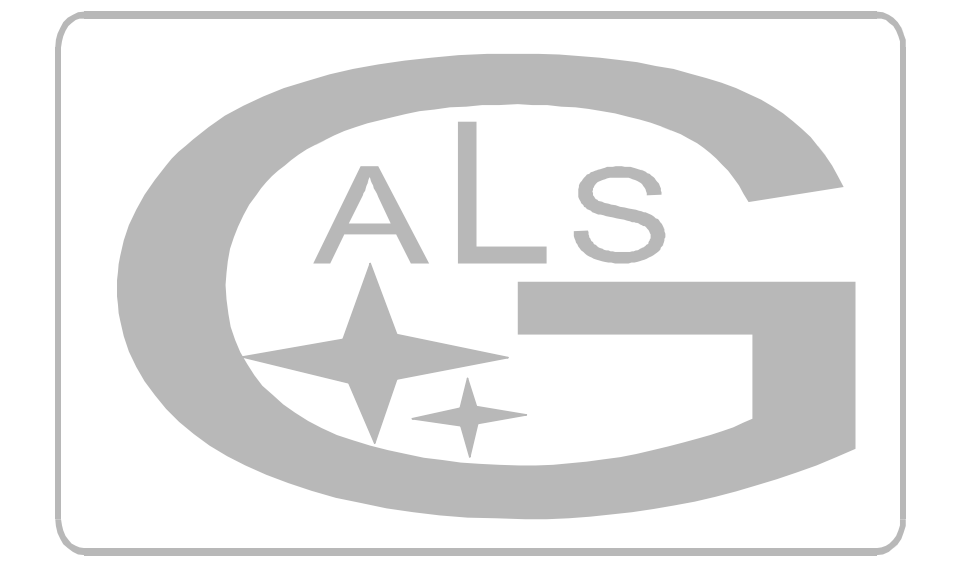

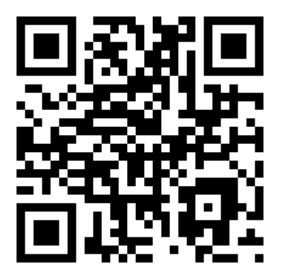

**КИЇВ - 2017**

# 1. <u>ЗАГАЛЬНА ІНФОРМАЦІЯ</u><br>————————————————————

 **Інвертор** ФОРТ **серії** XT є складним електронним виробом – мікрокомп'ютером, що працює під управлінням спеціалізованої програми. В зв'язку з цим, а також враховуючи велику кількість функцій, режимів та налаштувань, користування апаратом в повному об'ємі потребує від Вас певного рівня подготовки, який можна отримати ретельно вивчаючи дане керівництво.

#### **ІНВЕРТОР** ФОРТ ХТ **дозволяє:**

- в режимі реального часу відображати параметри роботи інвертора (робота від мережі або від батарей, напруга на акумуляторному блоці), а також параметри підключених навантажень (потужність підключених навантажень в Вт)
- налаштувати пріоритети роботи інвертора (мережа АС або батареї DC)
- • організувати роботу інвертора за одним із Р1-Р8 сценаріїв "сплячих режимів" (актуальне для повністю автономних об'єктів з метою економії електроенергії)
- організувати роботу інвертора в "сплячому режимі" з авто-визначенням наявності працюючих •активних споживачів
- організувати збір статистичної інформації про аварійні ситуації в роботі інвертора з метою аналізу та пошуку проблем в наявній мережі електроживлення
- в режимі реального часу відображати перевищення допустимих значень параметрів роботи інвертора/Мережі/Батарей і повідомляти про це користувача (звуковий сигнал, а також інформаційний сигнал на дисплеї)

#### 2. <u>ПЕРЕДНЯ ПАНЕЛЬ</u>

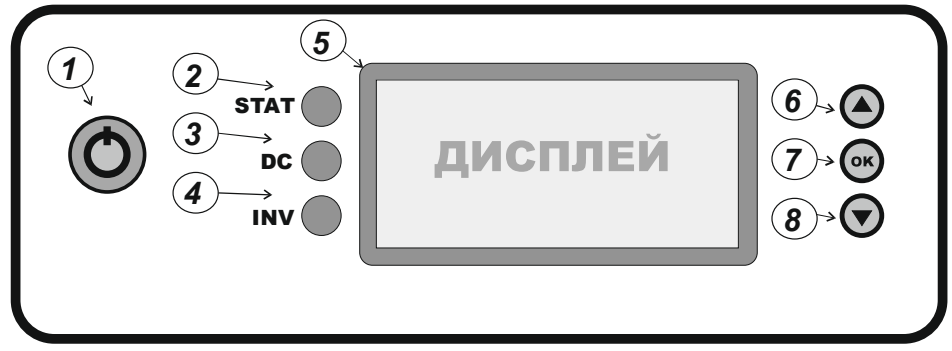

*Мал. 1. Передня панель інвертора ФОРТ серії ХТ* 

1. Кнопка Вкл/Викл інвертора. В положенні Викл програмна оболонка інвертора, а також сам модуль інвертора знаходиться в неактивному знеструмленому стані.

Інвертор знаходиться в режимі Bypass. Пропускна потужність режиму Bypass обмежена номінальною потужністю Вашої редакції інвертора (див. технічні характеристики).

- 2. Світлодіод STAT (Двокольоровий зелений і червоний):
	- -**ЗЕЛЕНИЙ:** усі параметри інвертора знаходяться в допустимих значеннях .
	- **ЧЕРВОНИЙ:** один або декілька параметрів інвертора вийшли за межі своїх допустимих значень (наприклад: перевищення потужності або низьке значення напруги на акумуляторному блоці). Супроводжується звуковим

2) У разі перевищення допустимої потужності навантаження на дисплеї почне блимати секція НАГРУЗКА, світлодіод STAT буде світитися червоним, а також все це буде у супроводі звукового сигналу.

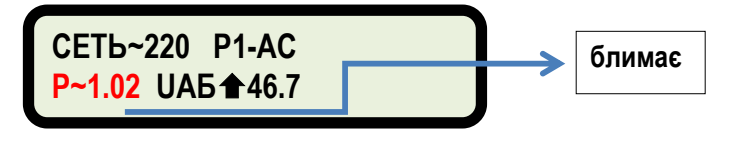

Через 8 секунд інвертор відключить навантаження з виходу інвертора.

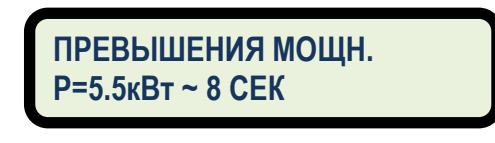

У разі перевищення потужності навантаження пускової потужності, інвертора відключить навантаження через 1 секунду.

**ПРЕВЫШЕНИЯ МОЩН.P=7000 Вт**

Для примусової активації інвертора потрібно натиснути кнопку ОК. Інвертор також виконає три автоматичних перевірки – через 1 хвилину, 3 хвилини, 20 хвилин. Якщо потужність навантаження повернулася в допустимі межі, то інвертор автоматично підключить навантаження і продовжить роботу.

 3) У разі подавання на вхід інвертора завищеної постійної напруги (для 12В редакції >15V, для 24В редакції >30V, для 48В редакції >60V) інвертор автоматично вимкнеться. Світлодіод STAT буде світитися червоним, а також все це буде у супроводі звукового сигналу.

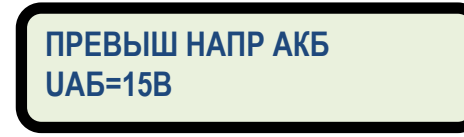

Якщо напруга повернеться в норму, то через 3 хвилини інвертор буде автоматично увімкнене.

4) У разі розряду акумуляторів нижче заданого значення напруги світлодіод STAT буде світитися червоним, а також все це буде у супроводі звукового сигналу. На дисплеї секція БАТАРЕЯ буде блимати.

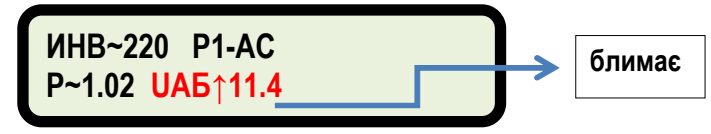

В даному режимі вхідна мережа подана. Йде транзит мережі.

#### **Приоритет работы►DC-Аккумулятор**

Якщо вибраний DC, то при натисканні кнопки ОК, ми налаштовуємо параметри роботи DC.

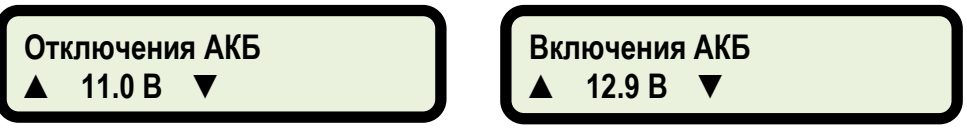

#### **Режим DC – АККУМУЛЯТОР**

Якщо активний цей режим, то основний екран виглядає так:

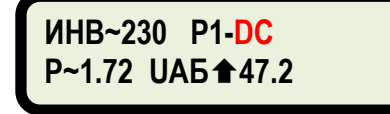

.

В даному режимі вхідна мережа відсутня. Інвертор працює від АКБ. При цьому система слідкує за значенням напруги на АКБ.

Якщо напруга на АКБ вище, ніж мінімальне значення, то інвертор продовжує генерувати 220В від батарей.

Як тільки буде досягнуте мінімальне значення напруги АКБ або нижче нього, то інвертор припиняє роботу від батарей і подає мережу 220В АС (якщо вона наявна)

інвертор очікує моменту, коли напруга на АКБ досягне верхнього заданого значення під час заряджання. Тоді інвертор продовжить генерувати електроенергію від батарей.

#### *Всі операції з активації/деактивації або зміні режимів відбуваються через 1 хвилину.*

**Спящие режимы Р1-Р8** ,а також **Приоритет АС-DC** працюють спільно. Переваганадається режиму пріоритетів.

# 5. <u>Додаткові повідомлення</u>

1) У разі виникнення збою в роботі інвертора, втрати живлення або першого запуску системи, інвертор автоматично вибирає режим пріоритету АС і сплячий режим Р1.

сигналом, а також вказаний параметр починає блимати при відображенні на дисплеї.

- **ЧЕРВОНИЙ:** аварія або збій у роботі інвертора. Необхідно зняти всі навантаження, виконати перезапуск ПЗ (меню Сброс + Выкл/вкл кнопки 1), потім перевірити роботу інвертора згідно керівництва по експлуатації (пункт №18).
- **ЧЕРВОНИЙ БЛИМАЮЧИЙ:** після того як параметри інвертора повернулися в норму світлодіод 5 секунд блимає червоним. Супроводжується короткочасним звуковим сигналом.
- 3. Світлодіод DC:
	- **НЕАКТИВНИЙ:** робота від мережі АС 220В.
	- **ЗЕЛЕНИЙ:** робота від акумуляторного блока DC.
- 4. Світлодіод INV
	- **НЕАКТИВНИЙ:** інвертор виключений, робота від мережі АС 220В.
	- **СИНІЙ БЛИМАЮЧИЙ:** інвертор генерує синусоїдну напругу 220В 50Гц.
- 5. Інформаційний дисплей.
- 6. Кнопка▲ (Більше, меню вгору, навігація).
- 7. Кнопка **ОК** (підтвердження, вхід в меню).
- 8. Кнопка ▼ (Менше, меню вниз, навігація).

## 3. ОСНОВНИЙ ЕКРАН

 Основний екран інвертора ФОРТ поділений на чотири частини: мережева (1), режими роботи (2), навантаження (3), батареї (4)

| $\overline{C}$ CETb~220 ①<br>P~1.02<br>3 | <b>P1-AC</b><br>$U$ A <sub>b</sub> <sup>4</sup> 46.7 4 | $\circled{2}$ |
|------------------------------------------|--------------------------------------------------------|---------------|
|------------------------------------------|--------------------------------------------------------|---------------|

*Мал.2 . Робота від мережі АС 220В. Йде заряд батарей. Потужність 1.02кВт. Активний сплячий режим Р1. Пріоритет виставлений АС.* 

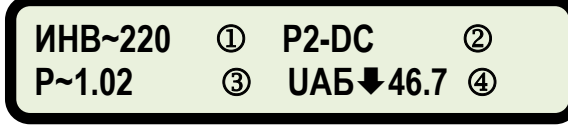

*Мал.3. Робота від батарей. Йде розряд батарей. Потужність 1.02кВт. Активний сплячий режим Р2. Пріоритет виставлений DC.* 

- 1. Мережева:
	- СЕТЬ: робота від мережі АС 220В 50Гц
	- ИНВ: генерація 220В 50Гц від батарей
- 2. Режими роботи:
	- Р1-Р2: номер активного сплячого режиму
	- АС: пріоритет роботи наданий мережі АС 220В 50Гц
	- DC: пріоритет роботи наданий генерації від батарей
- 3. Навантаження: потужність навантаження в кВт
- 4. Батареї: напруга на акумуляторах
- $\blacklozenge$  разряд;

#### 4. ГОЛОВНЕ МЕНЮ

 При натисненні кнопки ОК переходимо в головне меню. Якщо після переходу в меню деякий час немає активності зі сторони користувача, тоді іде повернення в основний екран.

#### **►Статистика ИБП Спящий режим**

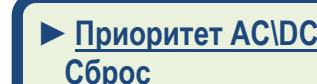

 **Статистика інвертора:** збирання статистичної інформації аварійних ситуацій в роботі інвертора з метою аналізу та пошуку проблем в поточній мережі електроживлення

(зникнення мережі, провали СЕТЬ<160В, перевищення СЕТЬ>250В, перевищення потужності навантаження понад допустимих значень, разрядження батарей нижче допустимих значень).

- -**Спящий режим:** вибір і активація сценаріїв сплячого режиму.
- **Приоритет АС\DC:** вибір і активація пріоритету роботи інвертора (AC або DC).
- **Сброс**: перезавантаження інвертора, скидання параметрів до заводських значень.

# **Підменю: СПЯЩИЙРЕЖИМ**

Дане меню дозволяє активувати один із сценаріїв сплячих режимів.

За замовчуванням активований сценарій Р1 – Сон 0%; Робота 100%.

Активація або деактивація режимів відбувається через 1 хвилину після вибору або настання необхідної події.

## **►СПЯЩИЙ РЕЖИМ 1ВЫКЛ**

Сплячі режими виключені. Сон 0%. Робота 100%.

# **►СПЯЩИЙ РЕЖИМ 2P>120 Вт**

Робота інвертора йде доти, поки потужність навантаження складатиме>120Вт. Після того як потужність навантаження складе <120Вт інвертор витримує паузу в декілька хвилин і, якщо навантаження не збільшилося, переходить в режим сну. Періодично інвертор виходить з режиму сну і перевіряє лінію на наявність навантаження >120Вт.

## **►СПЯЩИЙ РЕЖИМ 3СОН 10М- РАБ 10М**

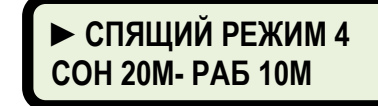

Сплячі режими активні. Сон 10 хвилин. Робота 10 хвилин. Сплячі режими активні. Сон 20 хвилин. Робота 10 хвили

# **►СПЯЩИЙ РЕЖИМ 5СОН 30М- РАБ 15М**

# **►СПЯЩИЙ РЕЖИМ 6СОН 60М- РАБ 15М**

Сплячі режими активні. Сон 30 хвилин. Робота 15 хвилин. Сплячі режими активні. Сон 60 хвилин. Робота 15 хвилин.

# **►СПЯЩИЙ РЕЖИМ7СОН 90М- РАБ 15М**

# **►СПЯЩИЙ РЕЖИМ 8СОН 90М- РАБ 30М**

Сплячі режими активні. Сон 90 хвилин. Робота 15 хвилин.

Сплячі режими активні. Сон 90 хвилин. Робота 30 хвилин.

Після активації сплячого режиму на основному екрані буде відображено, наприклад Р2-АС.

> **СЕТЬ~230 Р2-ACP~1.72 UАБ47.2**

Якщо активний один з сплячих режимів Р2-Р8, тоді на основному вікні періодично відбувається зміна надпису РЕЖИМ на час активності, що залишилась, тобто:

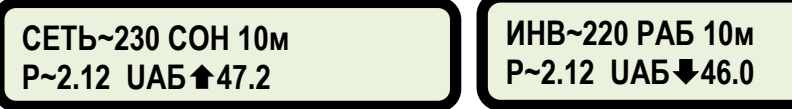

# **Підменю: ПРИОРИТЕТАС/DC**

Вибір і активація пріоритету роботи інвертора (AC або DC). *За замовчуванням завжди вибраний пріоритет* АС.

**Приоритет работы►AC-СЕТЬ 220В**

Якщо вибраний АС, то при натисканні кнопки ОК ми налаштовуємо параметри роботи АС.

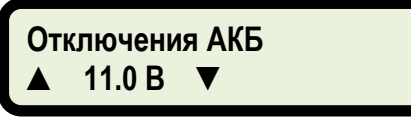

Якщо активний пріоритет АС, то основний екран виглядає так:

**СЕТЬ~220 Р1-ACP~1.72 UАБ46.7**